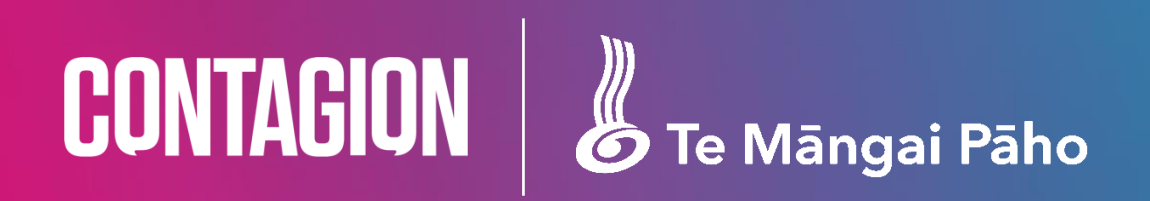

# **Te Māngai Pāho – Meta Tag Implementation Instructions**

**Version: 1.2 Date: 01/07/2022**

#### Process:

If you are only tracking web pages with video you need to:

- 1. Implement the Google Tag Manager on either:
	- o All Pages
	- o Pages with TMP funded content
- 2. Add the TMP Meta Tag to help us identify which content is TMP funded content. This should only be applied to TMP funded content.

<meta name="tmp" content="tmp-projectID">

- 3. Follow the below instructions specific to your video host, if the host is not listed please contac[t kali.pentecost@contagion.co.nz](mailto:kali.pentecost@contagion.co.nz)
- 4. Once configured, please send a test page with a video to test/approve the configuration.

If you are only tracking video via on-demand platforms or via app environments, you need to:

1. Set up a time wit[h kali.pentecost@contagion.co.nz](mailto:kali.pentecost@contagion.co.nz) to run through steps to push events through to BigQuery.

Note: this meeting should include the person in charge of content production (i.e the person aware of projects and their estimated timeline) and the developer (the person who will need to set up the events and push them through to us).

2. Post this meeting, we will provide detailed instructions on next steps.

#### If you are only tracking social you need to:

- 1. Ensure that all TMP content is tagged with Te Mangai Paho to make it easy for you to identify when extracting the monthly report.
- 2. Navigate to Meta Business Suite, Insights, Content Report and download a csv file including the previous months data (1<sup>st</sup> of the month through to 30<sup>th</sup> or 31<sup>st</sup>) before the 4<sup>th</sup> each month.
- 3. Send to [kali.pentecost@contagion.co.nz](mailto:kali.pentecost@contagion.co.nz) with the title: TMP | Social Data | {add month of data included i.e April} | {add hostname or producer} | {add tmp-ProjectID}

Email Title Example: TMP | Social Data | April | Whaakata Maori TV | tmp-0099

Note: you can have multiple project IDs, so please list them all.

Detailed steps included for Facebook&Instagram and Youtube

Web Pages & Video: Step One: Google Tag Manager Implementation /

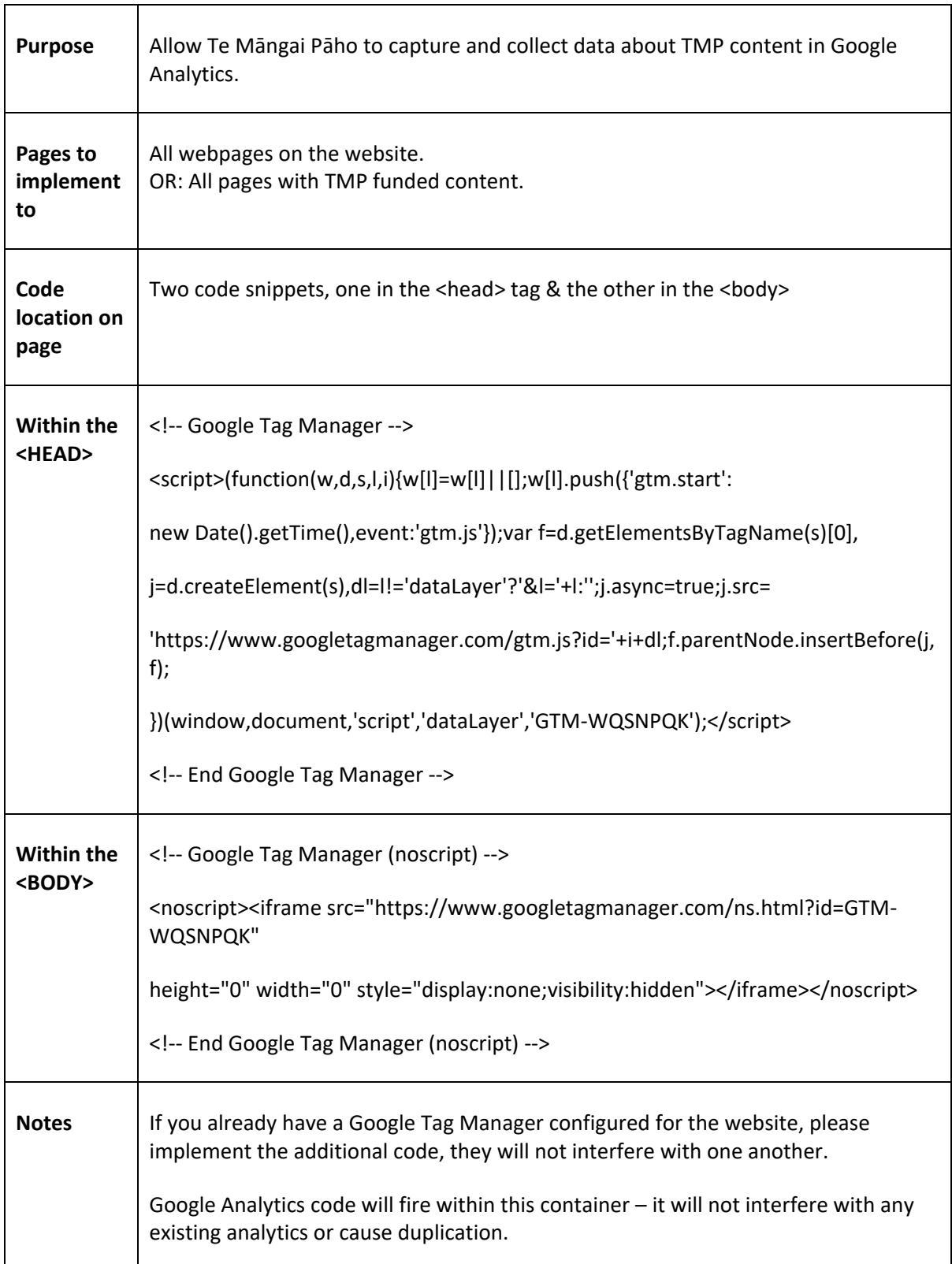

**PLEASE contact [kali.pentecost@contagion.co.nz](mailto:kali.pentecost@contagion.co.nz) once this container is configured – as we need to whitelist your website for testing.** 

Web Pages & Video Method: Step Two: Map Pages & Author Name to correct fields.

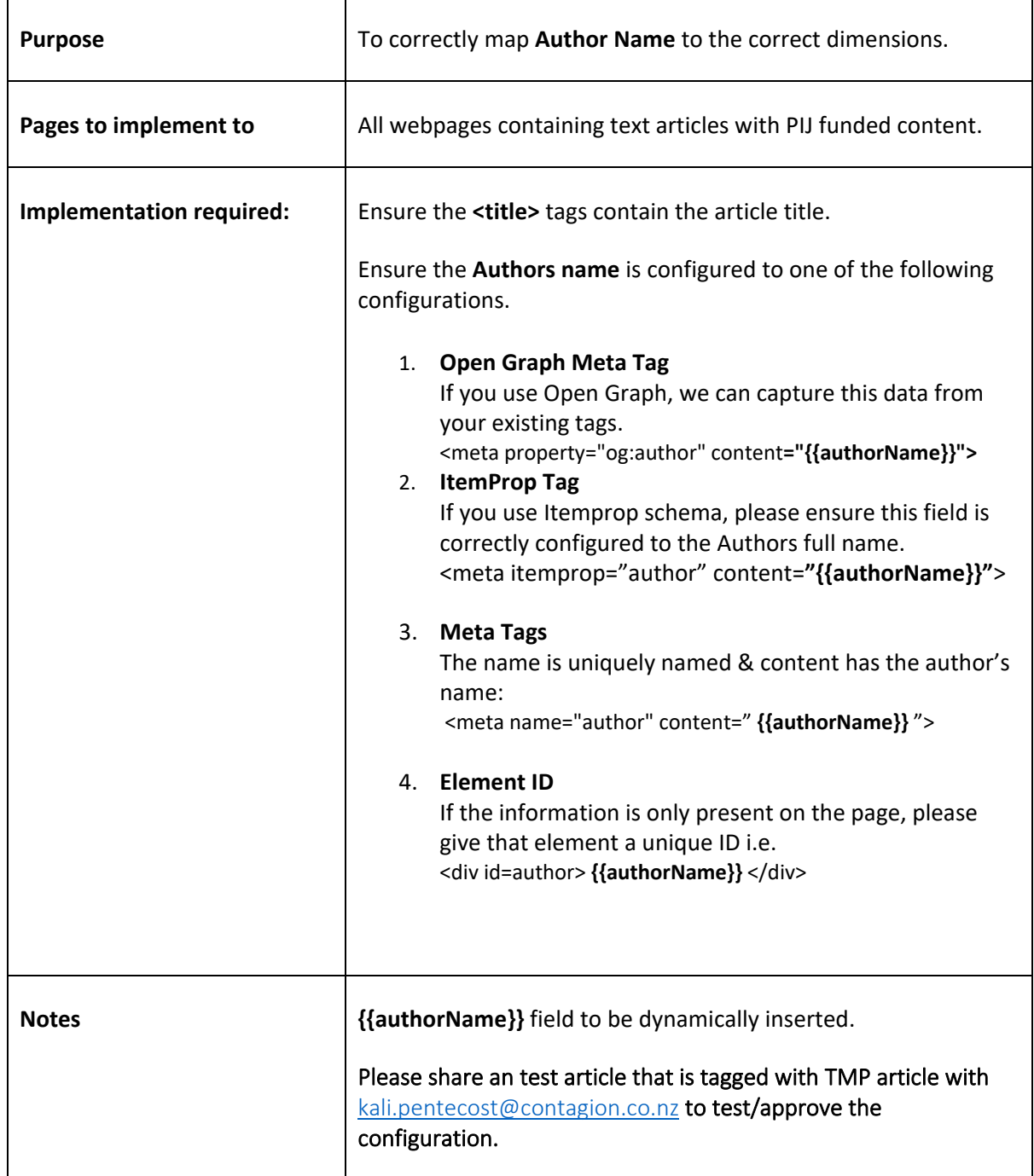

Web Pages & Video Method: Step Three A [Enable Video] / YouTube, Vimeo, Wisitia, JW, Vidyard

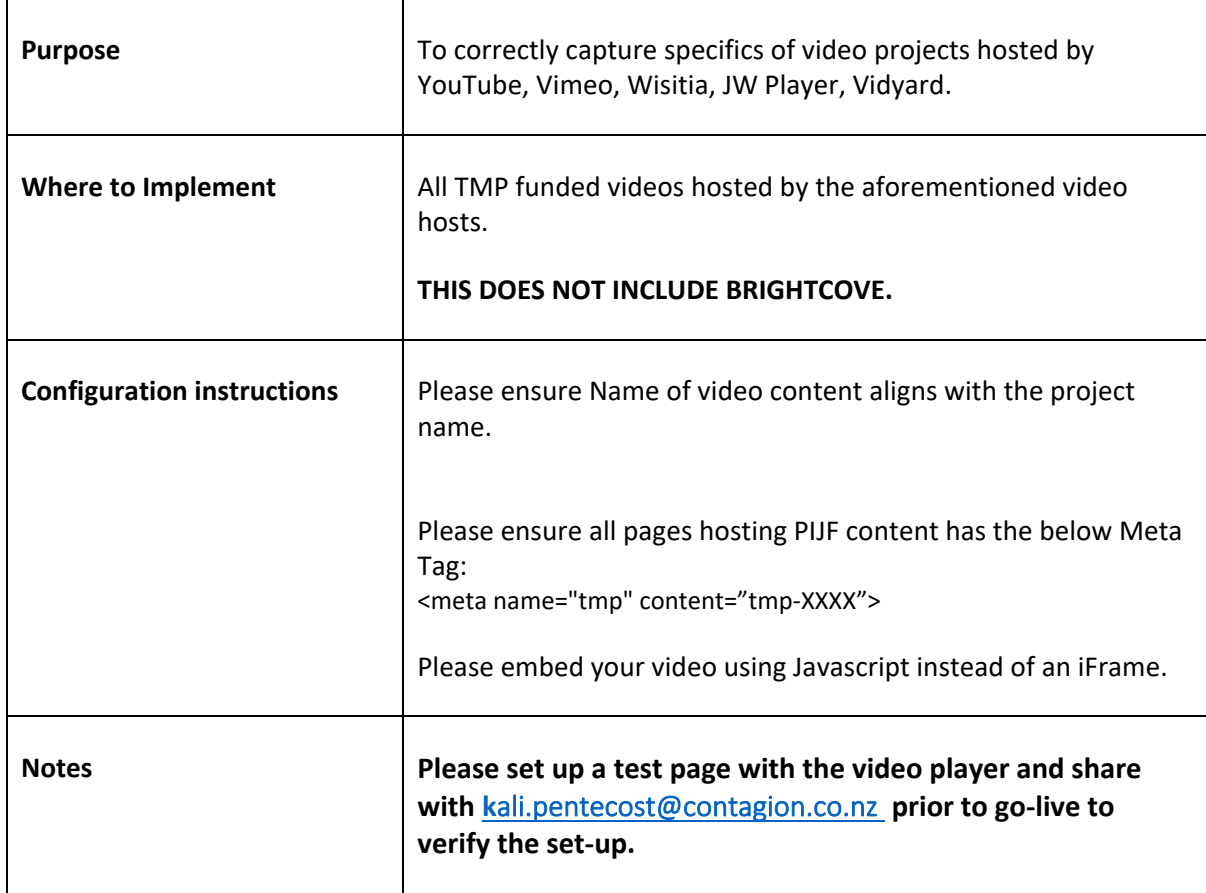

# Web Pages & Video Method: Step Three B [Enable Video] / Brightcove

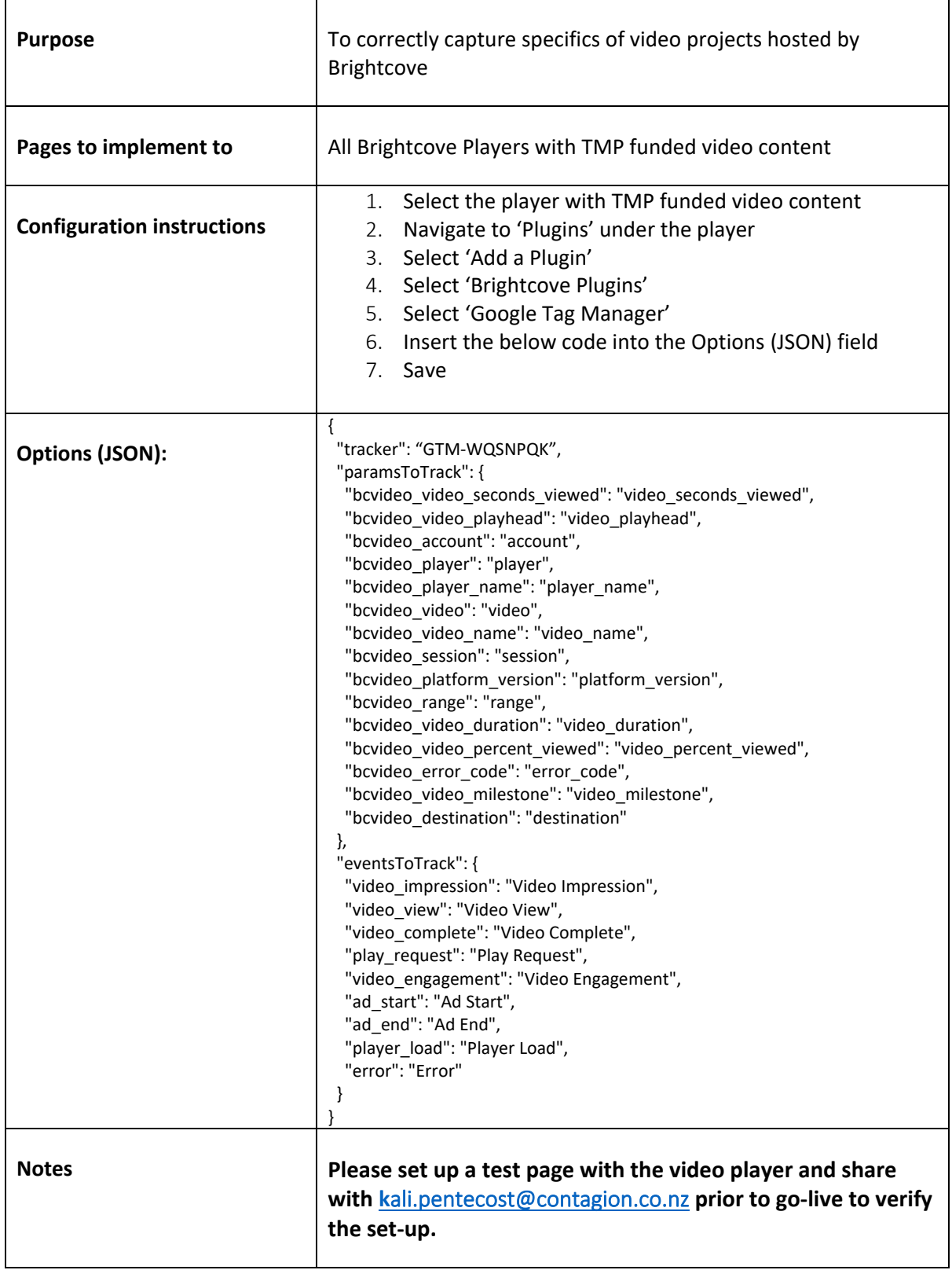

## Big Query Push Events Method: /

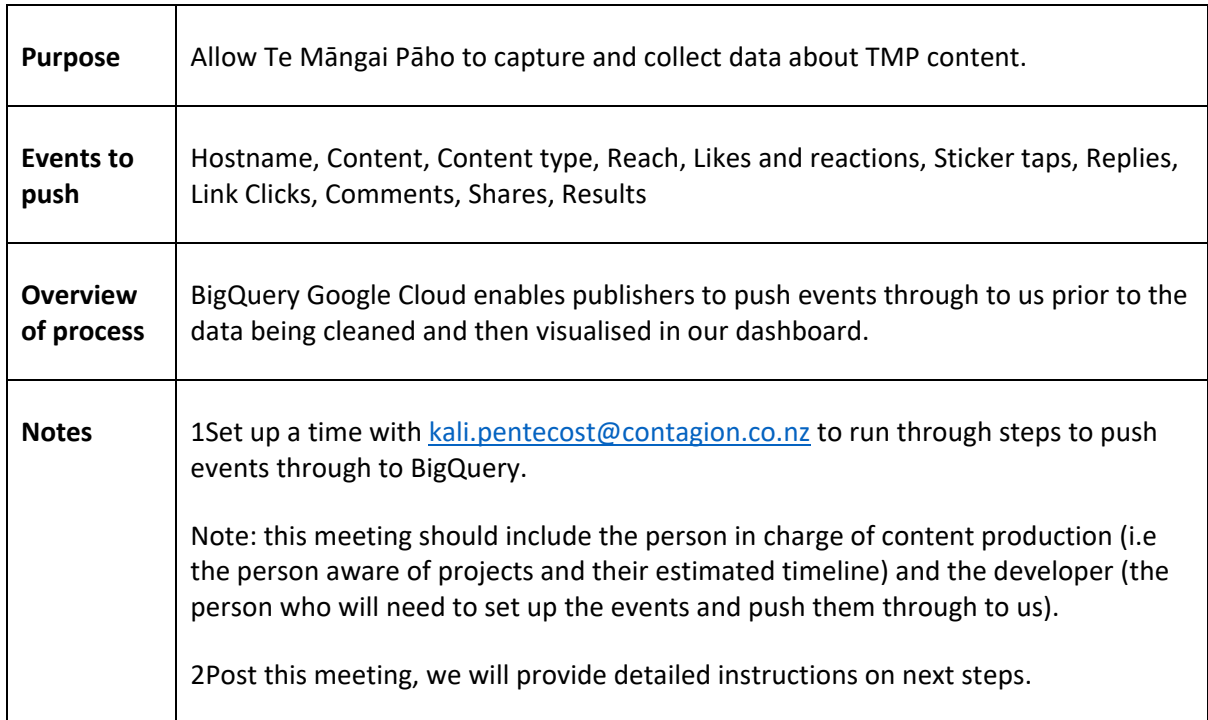

Social method: Step by step process in exporting the data from social (Facebook & Instagram)

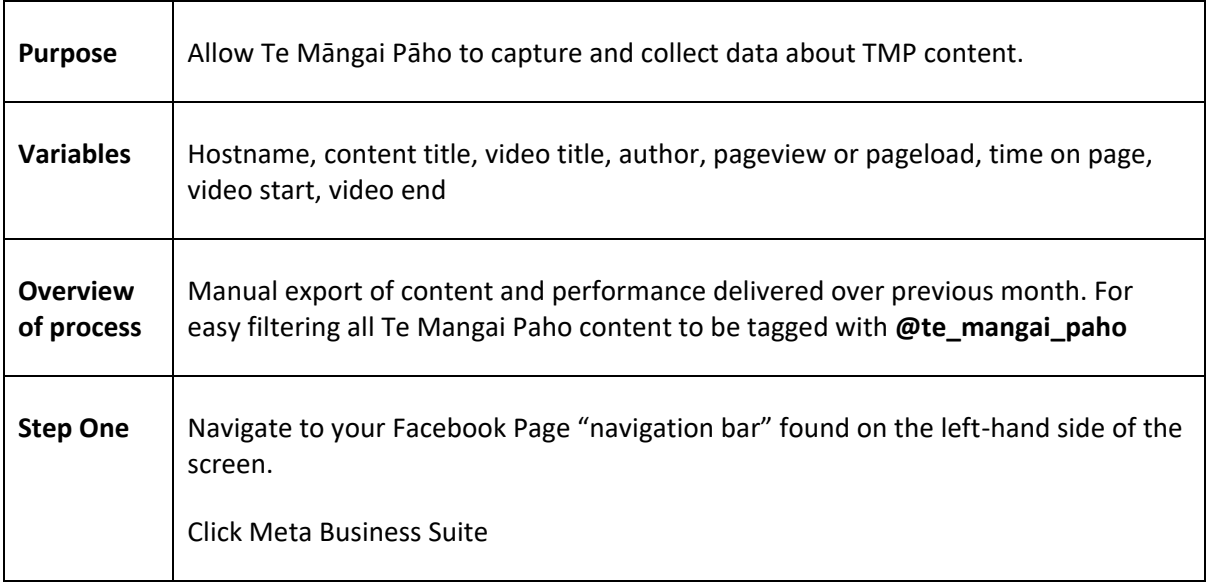

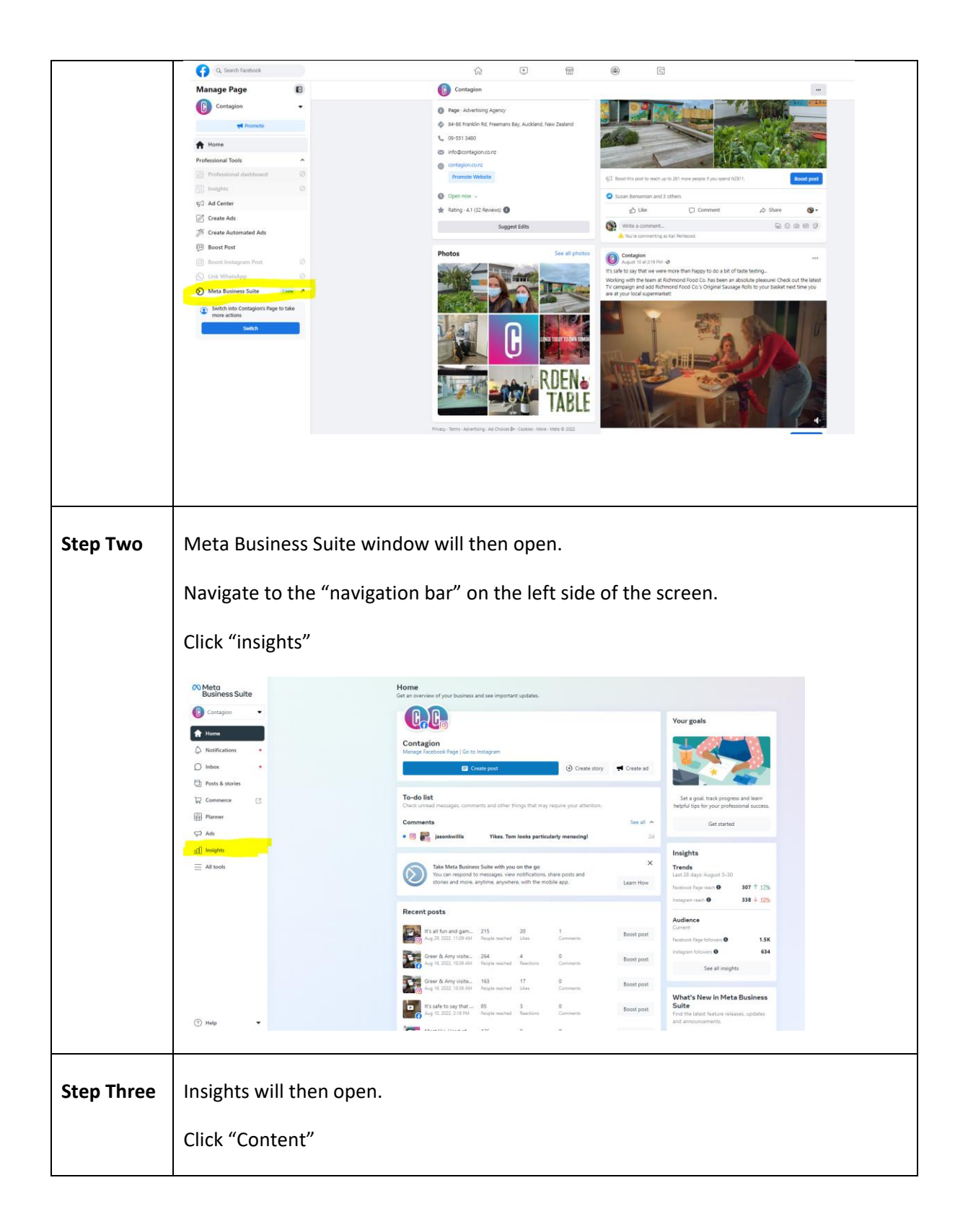

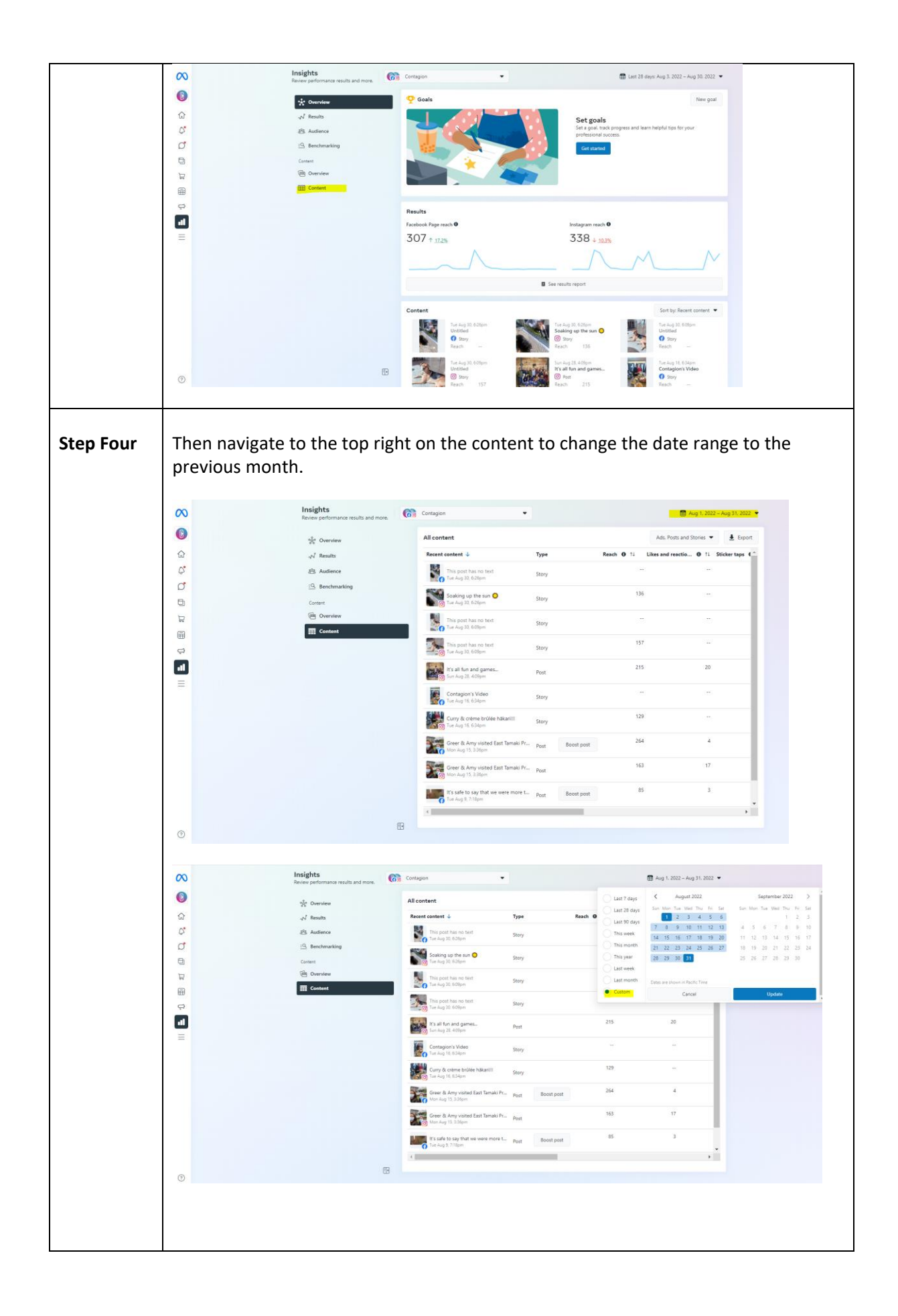

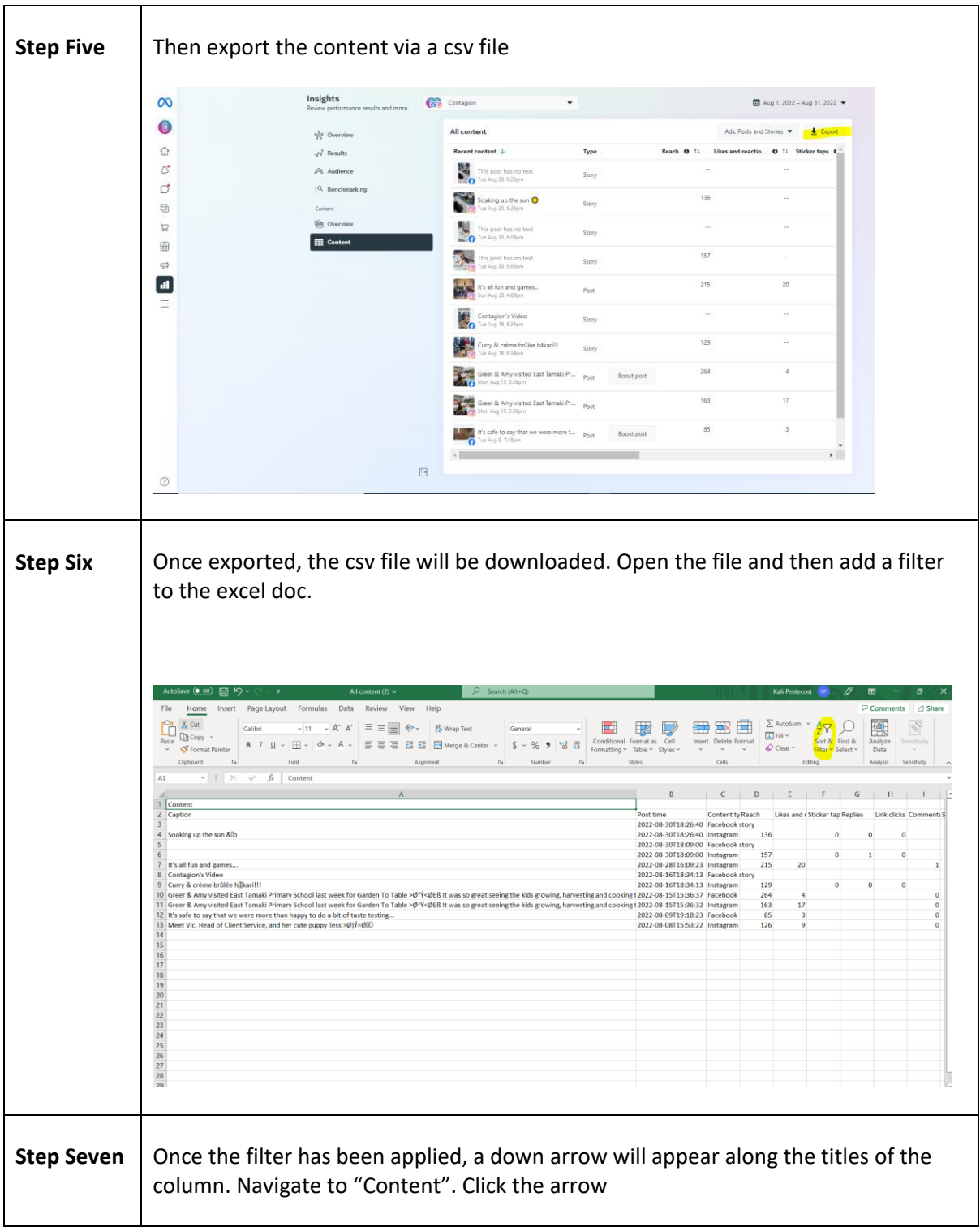

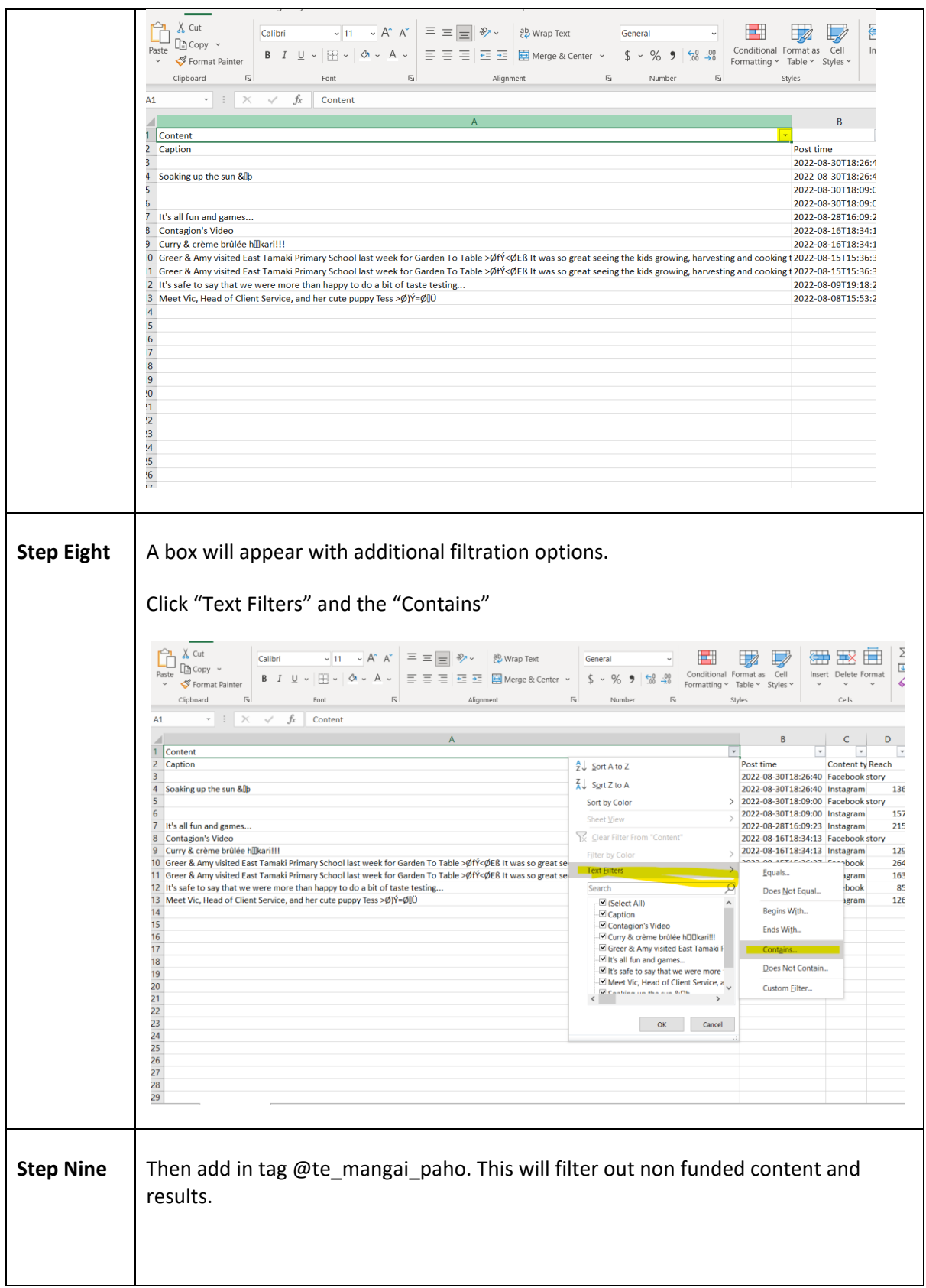

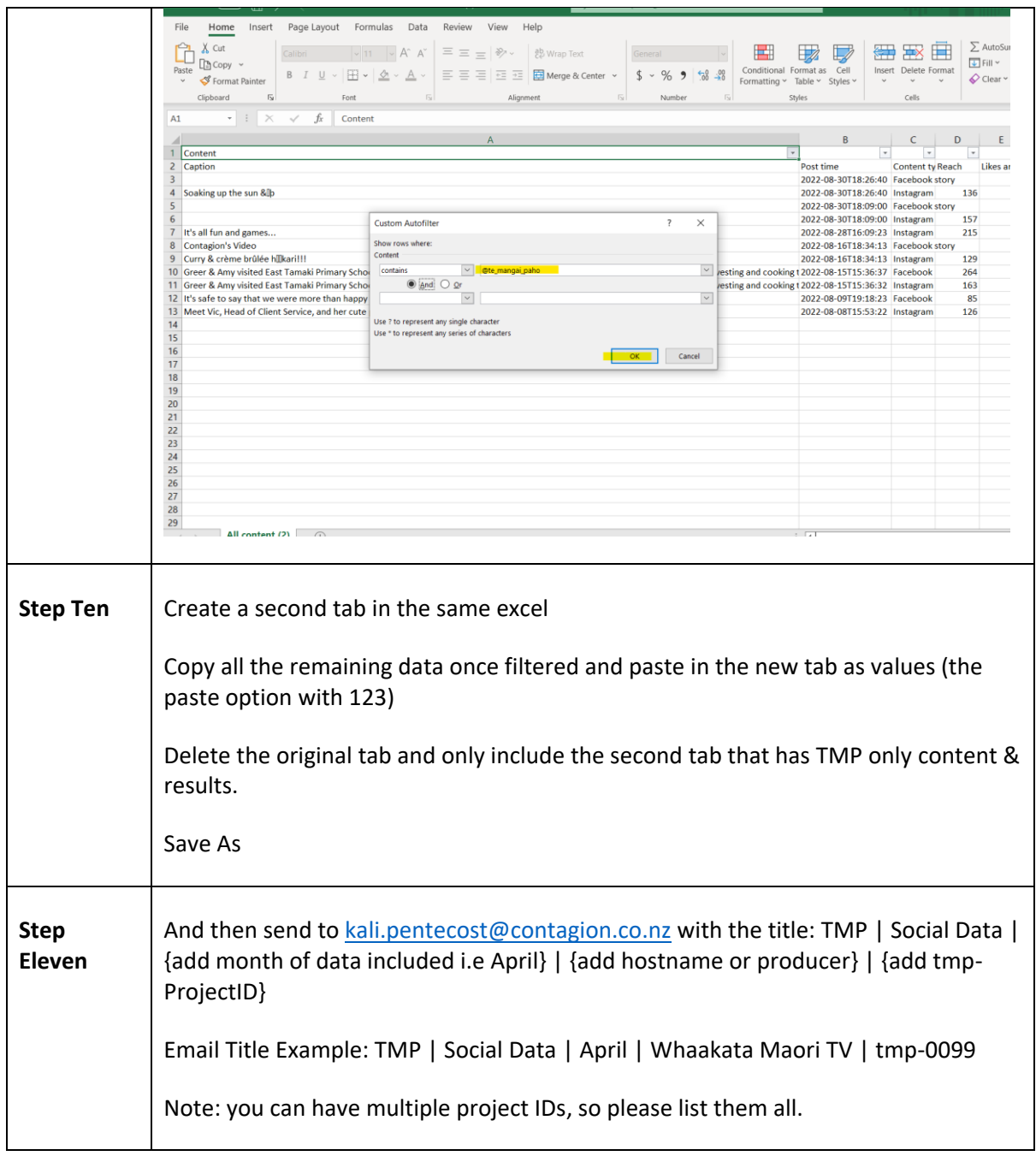

## Social method: Step by step process in exporting the data from social (YouTube)

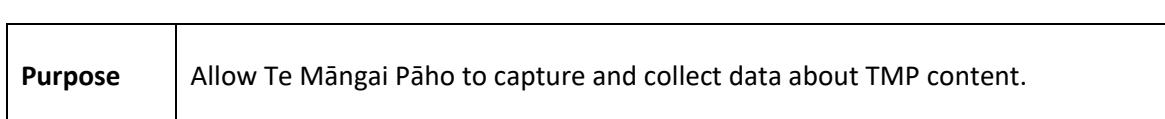

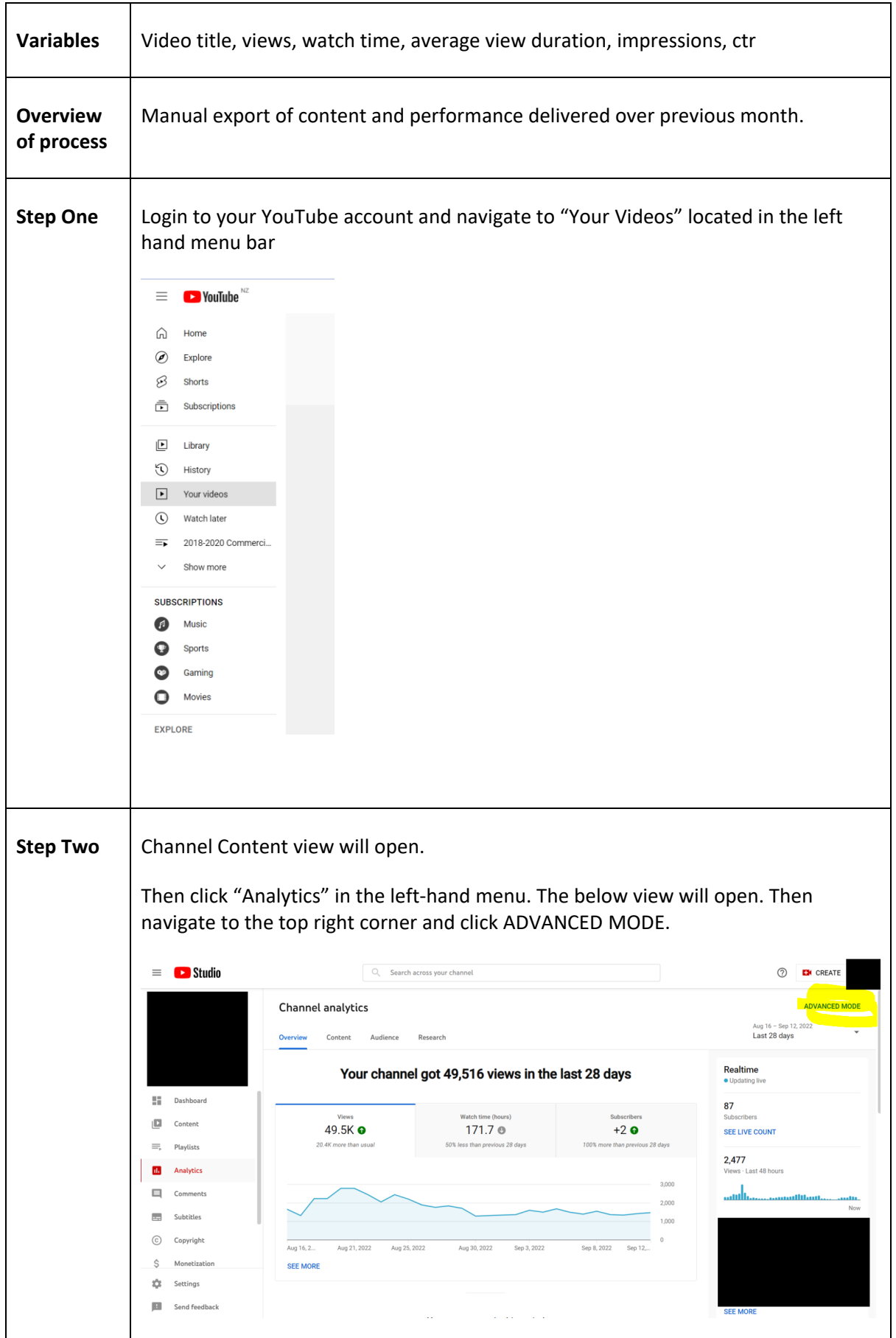

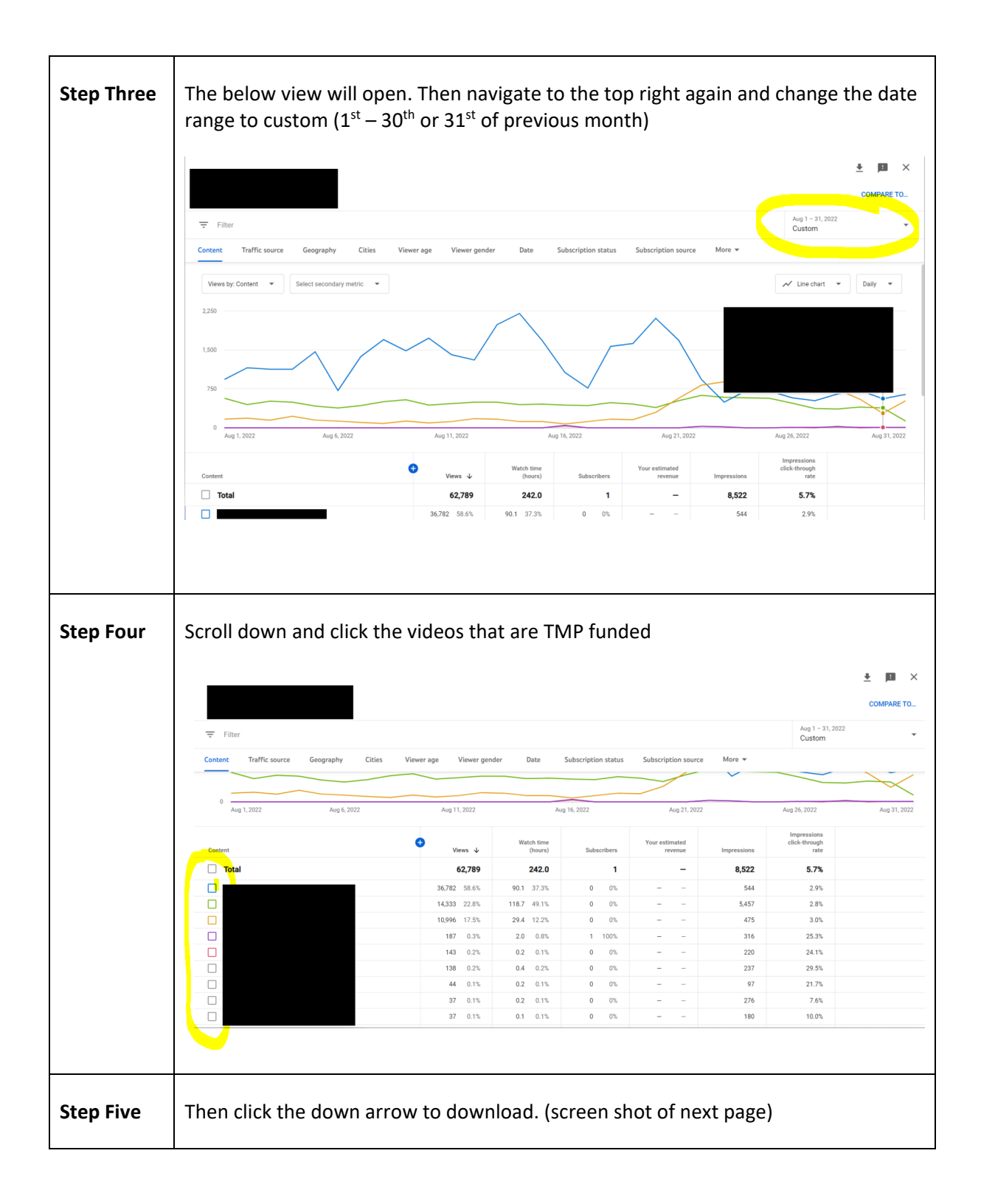

![](_page_14_Figure_0.jpeg)

![](_page_15_Picture_94.jpeg)

# Appendix / Variables

![](_page_15_Picture_95.jpeg)

### Frequently Asked Questions /

Q – Will the additional code increase my page load time?

A – Google Tag Manager is, by itself very lightweight. We have taken active steps to reduce the tags inside the container meaning the container will only minimally impact load times.

Q – Why do I need to install the <meta> tags.

A – These help us to ensure we are *only* tracking the Te Māngai Pāho funded content & allow us to capture data such as Author Name.

Q – I use a video player not listed above, what do I need to do?

A - Contact [kali.pentecost@contagion.co.nz](mailto:kali.pentecost@contagion.co.nz) who can help determine the next steps for your video player.

Q – I share my content on other websites, how do I ensure they have configured code to allow tracking?

A – We are working on a solution for this, but please share your list of content recipients with [kali.pentecost@contagion.co.nz](mailto:kali.pentecost@contagion.co.nz)